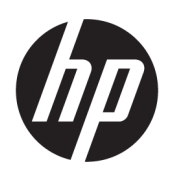

คู่มื้อผู้ใช้ HP Engage Imaging Barcode Scanner II © Copyright 2019-2020 HP Development Company, L.P.

Windows เป็นเครื่องหมายการค้าหรือ เครื่องหมายการค้าจดทะเบียนของ Microsoft Corporation ในสหรัฐอเมริกาและ/หรือในประเทศอื่นๆ

ข้อมูลที่ระบุไว้ ในที่นี้อาจมีการเปลี่ยนแปลงได้โดยไม่ต้อง แจ้งให้ทราบล่วงหน้า ทั้งนี้การรับประกันสำหรับ ผลิตภัณฑ์และบริการของ HP จะเป็นไปตามข้อ ึ กำหนดการรับประกันโดยชัดแจ้งที่มาพร้อมกับ ผลิตภัณฑ์และบริการดังกล่าวเท่านั้น ข้อความในที่นี้จะ ไม่มีผลในการรับประกันเพิ่มเติมใดๆ ทั้งสิ้น โดย HP จะ ไม่รับผิดชอบต่อข้อผิดพลาดทางเทคนิค ข้อผิดพลาดใน แง่เนื้อหา หรือการตกหล่นใดๆ ในที่นี้

RMN: HSN-DL01

พิมพ์ครั้งที่หนึ่ง: ตุลาคม 2019

หมายเลขภาคผนวกของเอกสาร: L60466-282

## **เกี ่ยวกับคูม่ อฉบ ื ับนี ้**

- **คำเตือน!** ระบุถึงสถานการณ์อันตราย ซึ่ง**อาจ**ทำให้ได้รับบาดเจ็บร้ายแรงหรือเสียชีวิตได้หากไม่หลีกเลี่ยง
- **ข้อควรระวัง: ระบุถึงสถานการณ์อันตราย ซึ่ง<b>อาจ**ทำให้ได้รับบาดเจ็บเล็กน้อยหรือปานกลางหากไม่หลีกเลี่ยง
- สิ่งสำคัญ: ระบุถึงข้อมูลอันสำคัญแต่ไม่เกี่ยวข้องกับอันตราย (เช่น ข้อความเกี่ยวกับความเสียหายของทรัพย์สิน) ซึ่งแจ้งเตือนผู้ ไช้ว่าหากไม่ปฏิบัติตามขั้นตอนที่อธิบายไว้ อาจทำให้ข้อมูลสูญหาย หรือทำให้ฮาร์ดแวร์หรือซอฟต์แวร์เสียหายได้ นอกจากนี้ยังมี ข้อมูลสำคัญที่อธิบายเกี่ยวกับหลักการหรือวิธีดำเนินการให้เสร็จสมบูรณ์ด้วย
- **หมายเหตุ:** ประกอบด้วยข้อมูลเพิ่มเติมที่เน้นย้ำหรือเสริมส่วนที่สำคัญของเนื้อหาหลัก ่
- **คำแนะนำ:** ให้เคล็ดลับอันเป็นประโยชน์เพื่อดำเนินการให้เสร็จสมบูรณ์

# สารบัญ

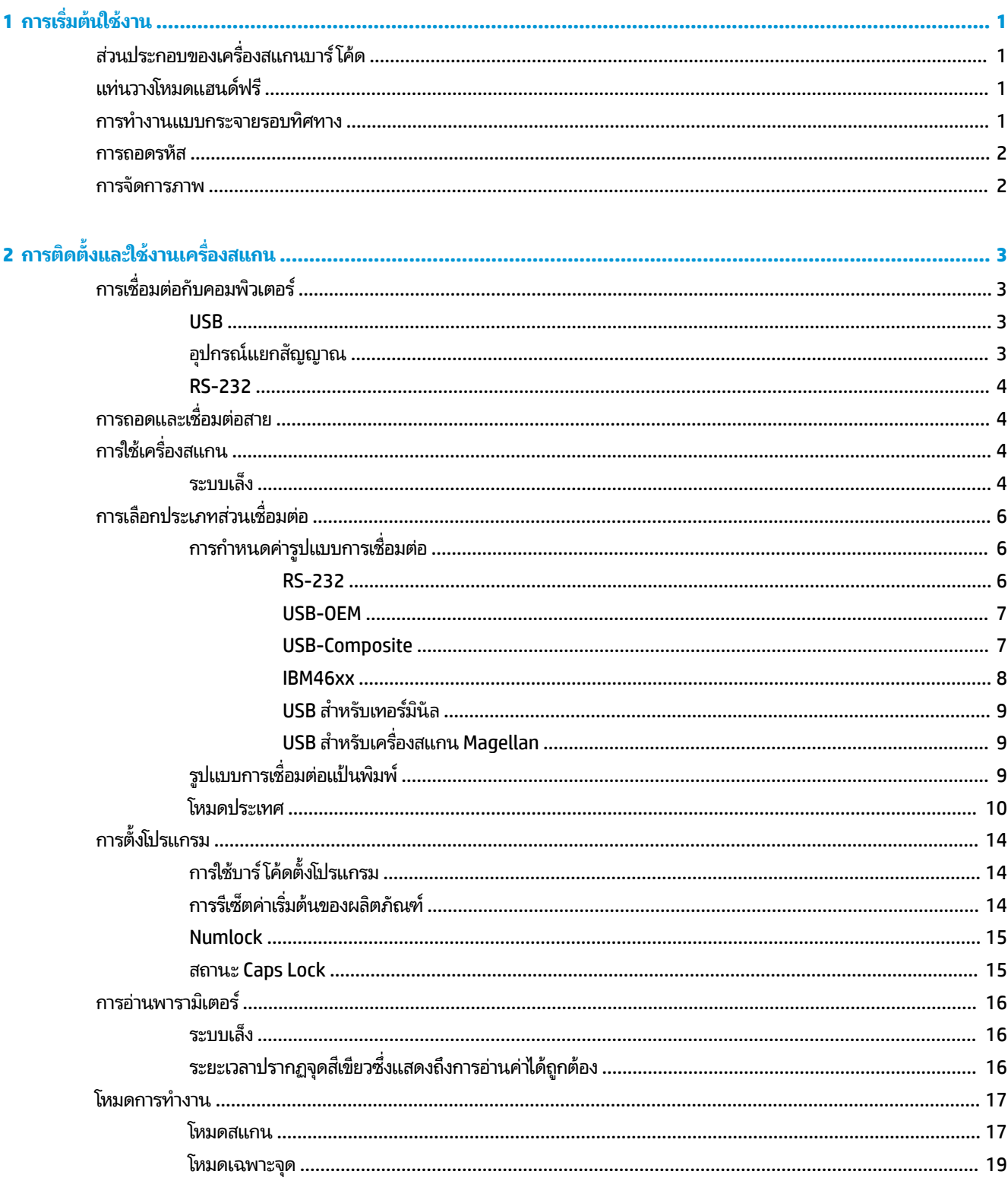

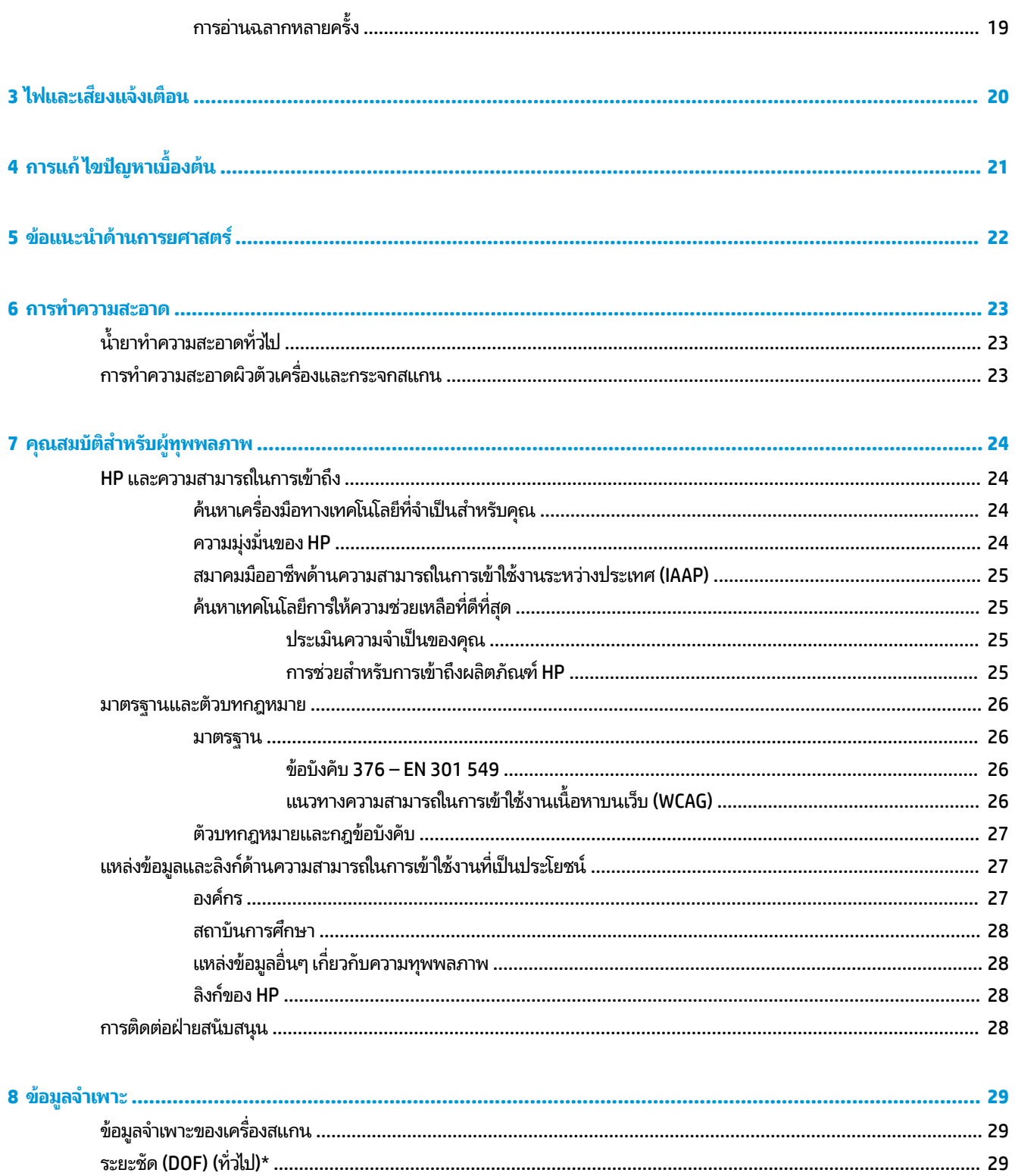

# <span id="page-6-0"></span>**1 การเร ิ มต่ ้นใชงาน ้**

สำหรับข้อมูลความปลอดภัยและระเบียบข้อบังคับ โปรดด*ูประกาศเกี่ยวกับผลิตภัณฑ์* ซึ่งอยู่ในชุดเอกสารคู่มือของคุณ หากต้องการ อ่านคู่มือผู้ใช้ฉบับล่าสุด โปรดไปที่ <u><http://www.hp.com/support></u> แล้วปฏิบัติตามคำแนะนำเพื่อค้นหาผลิตภัณฑ์ของคุณ จาก ี นั้นเลือก User Guides (คู่มือผู้ใช้)

## **ส ่วนประกอบของเครื องสแกนบาร ่ ์โค้ ด**

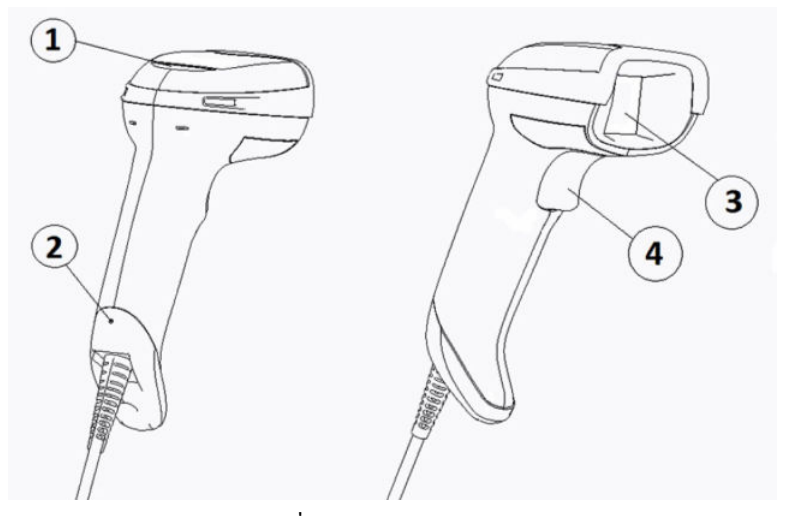

**ตาราง 1-1 ส ่วนประกอบของเครืองสแกนบาร ่ ์โค้ด**

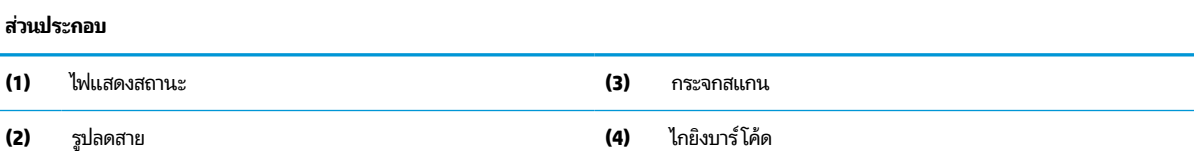

# **แทนวางโหมดแฮนด ่ ฟร ์ ี**

แท่นวางโหมดแฮนด์ฟรีหรือแท่นวางในตัวมาพร้อมกับอุปกรณ์บางรุ่น โดยใช้สำหรับตั้งวางเครื่องสแกนบาร์ โค้ดในลักษณะที่รองรับ การสแกนในโหมดแฮนด์ฟรี และยังสามารถใช้ตั้งวางเครื่องสแกนได้ด้วย

เมื่อคุณวางเครื่องสแกนบาร์ โค้ดไว้ ในแท่นวาง เครื่องสแกนบาร์ โค้ดจะเปลี่ยนโหมดการทำงานเป็นโหมดแฮนด์ฟรี โดยอัตโนมัติ

## **การทํางานแบบกระจายรอบทิศทาง**

เครื่องสแกนบาร์ โค้ดเป็นเครื่องอ่านสัญญาณแบบกระจายรอบทิศทาง ทำให้คุณสามารถสแกนบาร์ โค้ดได้จากทิศทางใดก็ ได้

ี ▲ หากต้องการอ่านสัญลักษณ์หรือจับภาพให้เล็งเครื่องสแกนบาร์ โค้ดไปที่เป้าหมายแล้วกดไกยิงบาร์ โค้ด ่

**หมายเหตุ:** หากเครื่องสแกนบาร์ โค้ดอยู่ในแท่นวาง เครื่องสแกนจะตรวจจับบาร์ โค้ดในขอบเขตภาพโดยอัตโนมัติ โดยใช้ คัปปลิงแม่เหล็ก จากนั้นเครื่องสแกนจะเปลี่ยนระบบการอ่านค่าจากโหมดไกยิงมาเป็นโหมดตรวจสอบอัตโนมัติ

## <span id="page-7-0"></span>**การถอดรหัส**

เครื่องสแกนบาร์โค้ดสามารถถอดรหัสบาร์โค้ดมาตรฐาน 1D (แท่ง) และ 2Dได้ทุกรูปแบบ ประกอบด้วยรหัสแท่ง GS1 DataBar, รหัสไปรษณีย์ (China Post) และรหัสแท่งแบบซ้อน (เช่น GS1 DataBar Expanded Stacked, GS1 DataBar Stacked, GS1 DataBar, Stocked Omnidirectional) โดยเครื่องสแกนจะส่งกลุ่มข้อมูลจากสัญลักษณ์ที่ผ่านการถอดรหัสไปยังโฮสต์ คอมพิวเตอร์ จากนั้นเครื่องสแกนก็จะพร้อมอ่านสัญลักษณ์อื่นต่อไป

## **การจัดการภาพ**

เครื่องสแกนบาร์ โค้ดสามารถทำงานเป็นกล้องได้ โดยจับภาพทั้งภาพหรือภาพบางส่วนของฉลาก ลายเซ็น และวัสดุอื่นๆ โปรดดู ข้อมูลเพิ่มเติมได้จากยูทิลิตีการกำหนดค่าของ HP Barcode Scanner D-Series

# <span id="page-8-0"></span>**2 การต ิ ดต ั ้งและใชงานเคร ้ ื องสแกน ่**

ปฏิบัติตามขั้นตอนต่อไปนี้เพื่อเชื่อมต่อเครื่องสแกนบาร์ โค้ดและเริ่มสื่อสารกับคอมพิวเตอร์:

- **1.** เชื่อมต่อสายระหว่างเครื่องสแกนบาร์โค้ดกับคอมพิวเตอร์ (โปรดดู <u>การเชื่อมต่อกับคอมพิวเตอร์ในหน้า 3</u>)
- **2.** กำหนดค่าส่วนเชื่อมต่อ (โปรดดู <u>การกำหนดค่ารูปแบบการเชื่อมต่อในหน้า 6</u>)
- **3.** ตั้งโปรแกรมเครื่องสแกนบาร์โค้ด (โปรดดู <u>การตั้งโปรแกรม ในหน้า 14</u>)

# **การเช ื ่อมต่อกับคอมพิวเตอร**

โปรดศึกษาภาพประกอบต่อไปนี้เพื่อดูวิธีเชื่อมต่อเครื่องสแกน

### **USB**

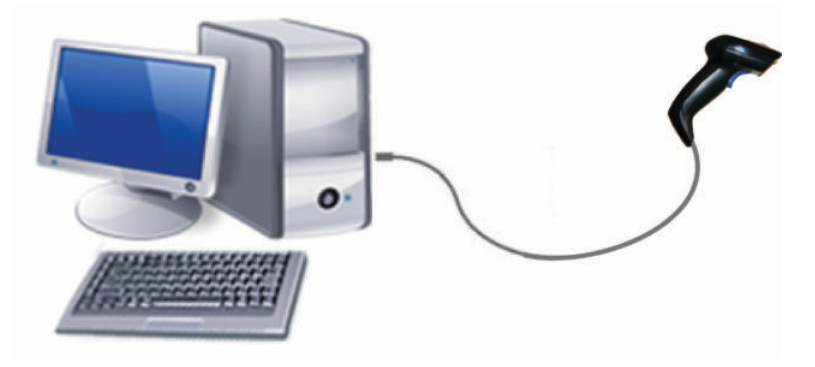

## **อุปกรณแยกสัญญาณ ์**

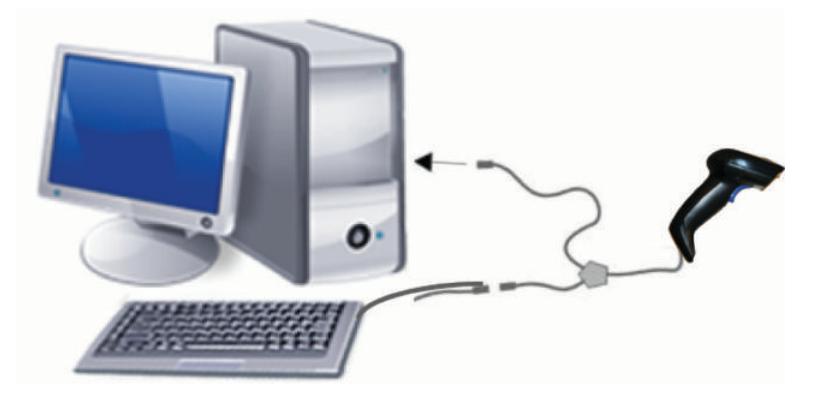

### <span id="page-9-0"></span>**RS-232**

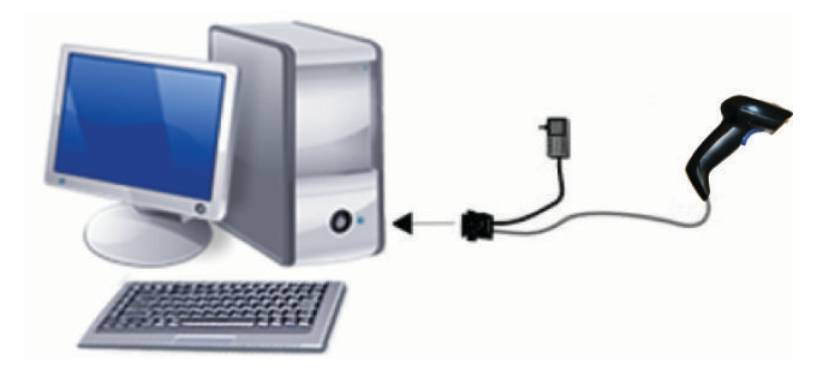

# **การถอดและเช ื ่อมต่อสาย**

หากต้องการถอดสายเชื้อมต่อออกจากเครื่องสแกนบาร์ โค้ด โปรดปฏิบัติตามขั้นตอนต่อไปนี้:

- **1.** กางลวดเสียบกระดาษออกให้ตรงแล้วเสียบเข้าไปในรูปลดสายที่ด้านหลังของด้ามจับ
- **2.** ดึงสายออกมาขณะกดค้างไว้

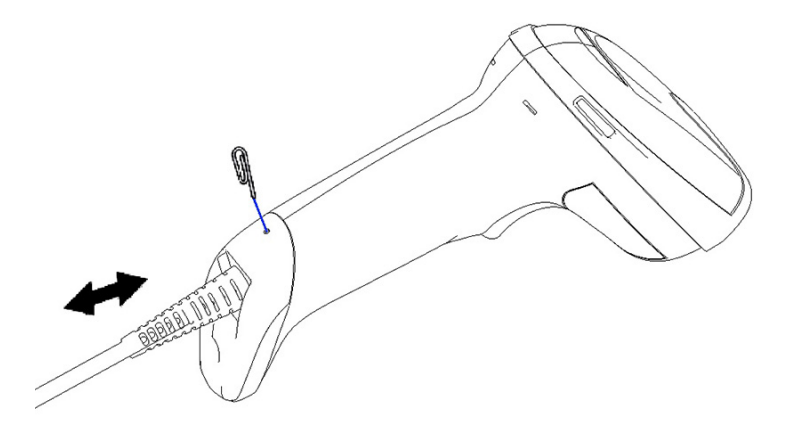

ค**ำแนะนำ:** ขณะสอดสายเข้าตัวเครื่องโปรดหันคลิปขั้วต่อให้อยู่ด้านเดียวกับรูปลดสายเครื่องสแกนบาร์โค้ด จากนั้นสอดสาย <u>เ</u>ข้าไปจนล็อกเข้าที่

# **การ ใชเคร ้ ื องสแกน ่**

### **ระบบเล็ง**

เครื่องสแกนบาร์ โค้ดสามารถจับภาพและถอดรหัสบาร์ โค้ด โดยมาพร้อมความสามารถตรวจจับการเคลื่อนไหวในตัว ซึ่งจะสั่งให้ ระบบเล็งอัจฉริยะทำงานทันทีที่ตรวจพบการเคลื่อนไหวของอุปกรณ์ ทั้งนี้ระบบเล็งจะเป็นตัวกำหนดขอบเขตภาพที่คุณควรจัดวาง เหนือบาร์ โค้ดให้เหมาะสม

เครื่องสแกนจะฉายลำแสงสี่แดงเป็นรูปฉลาก โดยขอบเขตภาพที่กำหนดผ่านระบบเล็งจะมีขนาดเล็กลงเมื่อเครื่องสแกนอยู่ใกล้บาร์ โค้ด โดยให้คุณขยับภาพรหัสที่มีขนาดเล็กเข้าใกล้เครื่องสแกน และภาพรหัสที่มีขนาดใหญ่ออกห่างจากเครื่องสแกน

หากระบบเล็งอยู่ตรงกลางและบาร์ โค้ดทั้งหมดอยู่ภายในขอบเขตภาพ ตัวเครื่องก็จะอ่านรหัสได้อย่างสมบูรณ์ โดยจะมีเสียงแจ้ง พร้อมไฟ LED จุดสีเขียวซึ่งแสดงถึงการอ่านค่าได้ถูกต้อง เมื่อการอ่านค่ารหัสเสร็จสมบูรณ์

โปรดดูภาพประกอบต่อไปนี้ซึ่งแสดงถึงรูปแบบต่างๆ ของระบบเล็ง ไฟ LED จุดสีเขียวซึ่งแสดงถึงการอ่านค่าได้ถูกต้อง:

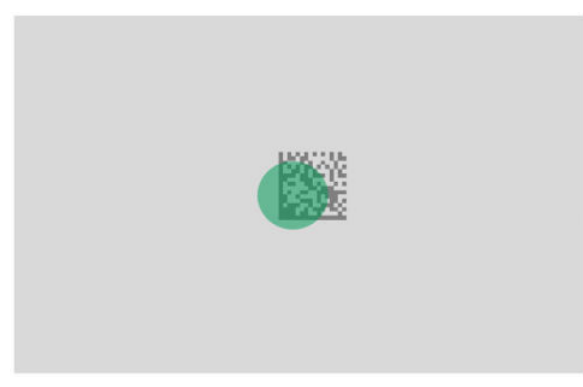

ขนาดและตำแหน่งเทียบเคียงของรูปแบบระบบเล็ง:

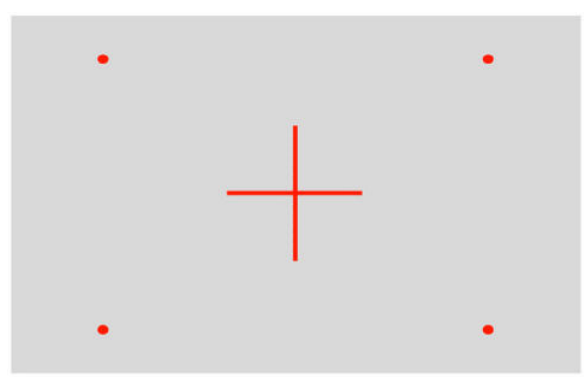

รหัสเมทริกซ์ 2D:

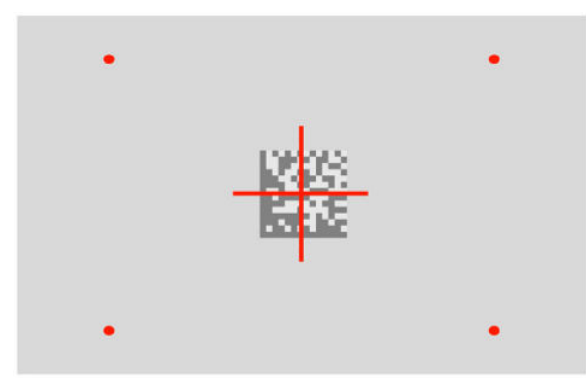

รหัสแท่ง:

<span id="page-11-0"></span>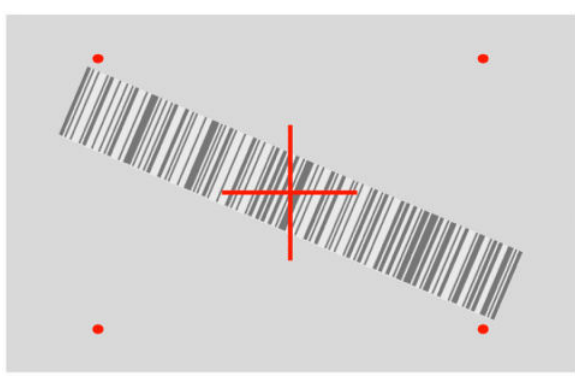

# **การเล ือกประเภทส ่วนเชื ่อมต่อ**

หลังจากเชื่อมต่อเครื่องสแกนบาร์ โค้ดกับคอมพิวเตอร์เรียบร้อยแล้วให้สแกนบาร์ โค้ดที่ตรงตามประเภทส่วนเชื่อมต่อระบบของ คณุ

เครื่องสแกนบาร์ โค้ดรองรับส่วนเชื่อมต่อคอมพิวเตอร์รูปแบบต่างๆ ดังต่อไปนี้:

- RS-232 STD
- RS-232 WN
- IBM46XX port 9b (ต้องใช้สายเฉพาะ)
- USB HID POS
- USB Toshiba TEC
- USB (แป้นพิมพ์, COM, OEM)
- USB Composite (แป้นพมพิ + COM) ์
- $\bullet$  USB สำหรับเครื่องสแกน Magellan
- ้ อุปกรณ์แยกสัญญาณแป้นพิมพ์

## **การกําหนดคาร่ ูปแบบการเชื ่อมต่อ**

สแกนรหัสตั้งโปรแกรมที่เหมาะสมตามรายการต่อไปนี้ เพื่อเลือกรูปแบบการเชื่อมต่อสำหรับระบบของคุณ ่

**หมายเหตุ:** ในการเลือกรูปแบบการเชื่อมต่อนั้นให้คุณสแกนฉลากบาร์โค้คที่ตั้งโปรแกรมไว้เพียงหนึ่งฉลากเท่านั้น ซึ่งต่างจาก คุณลักษณะและตัวเลือกด้านการตั้งโปรแกรมแบบอื่นๆ การสแกนบาร์ โค้ดเพื่อเลือกส่วนเชื่อมต่อไม่จำเป็นต้องสแกนบาร์ โค้ด พิเศษเพื่อเข้าหรือออกจากการตั้งโปรแกรม

รูปแบบการเชื่อมต่อบางประเภทจะกำหนดให้เครื่องสแกนต้องเริ่มทำงานในสถานะที่ถูกปิดการทำงานขณะเปิดเครื่อง ดังนั้นหาก ต้องการกำหนดค่าเครื่องสแกนเพิ่มเติมขณะที่อยู่ ในสถานะนี้ ให้กดไกยิงค้างไว้เป็นเวลา 5 วินาที จากนั้นเครื่องสแกนจะเปลี่ยนเป็น สถานะที่รองรับการตั้งโปรแกรมด้วยบาร์ โค้ด

### **RS-232**

การเชื่อมต่อแบบ RS-232

<span id="page-12-0"></span>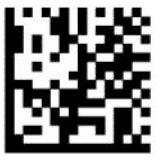

เลอกื RS232-STD

— — — — — — — — — — — — — — — — — — — — — — — —

— — — — — — — — — — — — — — — — — — — — — — — —

— — — — — — — — — — — — — — — — — — — — — — — —

RS-232 Wincor-Nixdorf

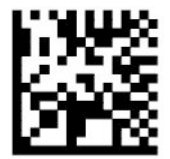

เลอกื RS232-WN

RS-232 สำหรับใช้กับ OPOS/UPOS/JavaPOS

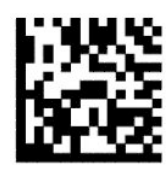

เลอกื RS-232 OPOS

USB Com เพื ่อการเชื ่อมตอร่ ปแบบ ู RS-232

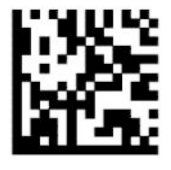

เลอกื USB-COM-STD

### **USB-OEM**

USB-OEM (สามารถใช้กับ OPOS/UPOS/JavaPOS)

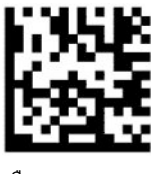

เลอกื USB-OEM

### **USB-Composite**

USB-Composite

<span id="page-13-0"></span>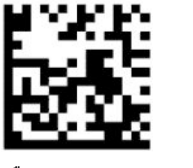

เลอกื USB-Composite

### **IBM46xx**

IBM46xx พอรต์ 9b

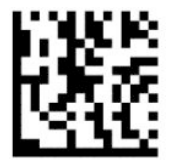

เลือก IBM46xx พอร์ต 9b

### <span id="page-14-0"></span>**USB สําหรบเทอร ั ม์ นิ ัล**

USB HID POS

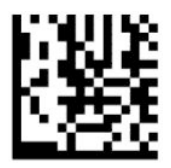

เลอกื USB HID POS

— — — — — — — — — — — — — — — — — — — — — — — —

USB Toshiba TEC

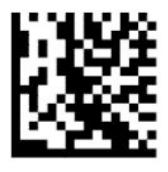

เลอกื USB Toshiba TEC

## **USB สําหรบเคร ั ืองสแกน ่ Magellan**

USB สำหรับ Magellans

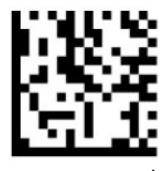

เลือกสำหรับเครื่องสแกน USB Magellan

## **รูปแบบการเชื ่อมต่อแป้นพิมพ์**

ไช้บาร์ โค้ดตั้งโปรแกรมเพื่อกำหนดตัวเลือกสำหรับการเชื่อมต่อแป้นพิมพ์ USB และอุปกรณ์แยกสัญญาณ

AT, PS/2 25-286, 30-286, 50, 50Z, 60, 70, 80, 90 และ 95 พร้อมการเข้ารหัสแป้นมาตรฐาน

— — — — — — — — — — — — — — — — — — — — — — — —

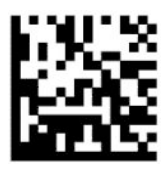

เลอกื KBD-AT

อุปกรณ์แยกสัญญาณแป้นพิมพ์สำหรับ IBM AT PS2 พร้อมการเข้ารหัสแป้นมาตรฐานแบบที่ไม่ ใช่แป้นพิมพ์ภายนอก ่

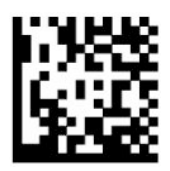

AT, PS/2 25-286, 30-286, 50, 50Z, 60, 70, 80, 90 และ 95 พร้อมแป้นลักษณะอื่น

<span id="page-15-0"></span>— — — — — — — — — — — — — — — — — — — — — — — —

— — — — — — — — — — — — — — — — — — — — — — — —

— — — — — — — — — — — — — — — — — — — — — — — —

— — — — — — — — — — — — — — — — — — — — — — — —

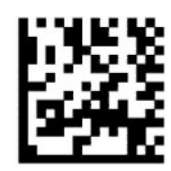

เลอกื KBD-AT-ALT

อุปกรณ์แยกสัญญาณแป้นพิมพ์สำหรับ IBM AT PS2 พร้อมการเข้ารหัสแป้นลักษณะอื่นแบบที่ไม่ ใช่แป้นพิมพ์ภายนอก ่

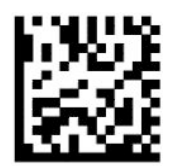

เลอกื KBD-AT-ALT-NK

แป้นพิมพ์ USB พร้อมการเข้ารหัสแป้นมาตรฐาน

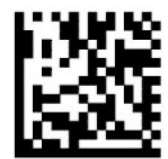

ี เลือกแป้นพิมพ์ USB (ค่าเริ่มต้น)

แป้นพิมพ์ USB พร้อมการเข้ารหัสแป้นลักษณะอื่น

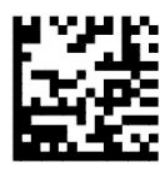

แป้นพิมพ์ USB พร้อมการเข้ารหัสแป้นลักษณะอื่น

### **โหมดประเทศ**

คุณลักษณะนี้ใช้ระบุประเทศหรือภาษาที่แป้นพิมพ์รองรับ โดยรูปแบบการเชื่อมต่อดังต่อไปนี้รองรับโหมดประเทศทั้งหมด:

- $\bullet$  แป้นพิมพ์ USB พร้อมการเข้ารหัสแป้นลักษณะอื่น
- ี แป้นพิมพ์ USB พร้อมการเข้ารหัสแป้นมาตรฐาน
- AT, PS/2 25-286, 30-286, 50, 50Z, 60, 70, 80, 90 และ 95 พร้อมการเข้ารหัสแป้นมาตรฐาน
- อุปกรณ์แยกสัญญาณแป้นพิมพ์สำหรับ IBM AT PS2 พร้อมการเข้ารหัสแป้นมาตรฐานแบบที่ไม่ใช่แป้นพิมพ์ภายนอก ่

● AT, PS/2 25-286, 30-286, 50, 50Z, 60, 70, 80, 90 และ 95 ที่ไม่มีแป้นลักษณะอื่น ่

— — — — — — — — — — — — — — — — — — — — — — — —

— — — — — — — — — — — — — — — — — — — — — — — —

— — — — — — — — — — — — — — — — — — — — — — — —

— — — — — — — — — — — — — — — — — — — — — — — —

● อุปกรณ์แยกสัญญาณแป้นพิมพ์สำหรับ IBM AT PS2 ที่ไม่มีการเข้ารหัสแป้นลักษณะอื่นแบบที่ไม่ใช่แป้นพิมพ์ภายนอก **่ ่** 

รูปแบบการเชื่อมต่ออื่นๆ ทั้งหมดรองรับเฉพาะโหมดประเทศต่อไปนี้: สหรัฐฯ เบลเยียม บริเตน ฝรั่งเศส เยอรมนี อิตาลี สเปน และ สวเดนี

— — — — — — — — — — — — — — — — — — — — — — — —

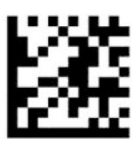

เข้าหรือออกจากโหมดการตั้งโปรแกรม

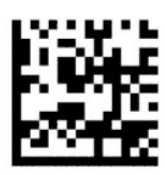

โหมดประเทศ = สหรัฐฯ (ค่าเริ่มต้น)

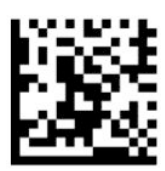

โหมดประเทศ = เบลเยยมี

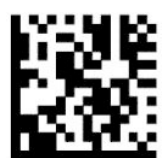

โหมดประเทศ = โครเอเชยี\*

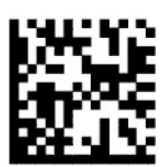

โหมดประเทศ = สาธารณรัฐเช็ก\*

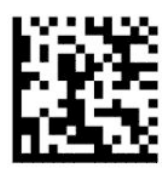

โหมดประเทศ = เดนมารก์\*

— — — — — — — — — — — — — — — — — — — — — — — —

— — — — — — — — — — — — — — — — — — — — — — — —

— — — — — — — — — — — — — — — — — — — — — — — —

— — — — — — — — — — — — — — — — — — — — — — — —

— — — — — — — — — — — — — — — — — — — — — — — —

— — — — — — — — — — — — — — — — — — — — — — — —

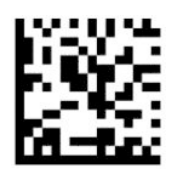

โหมดประเทศ = ฝรังเศส ่

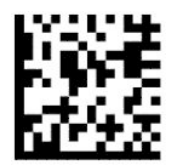

โหมดประเทศ = แคนาดา-ฝรั่งเศส\*

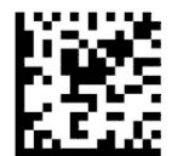

โหมดประเทศ = เยอรมนี

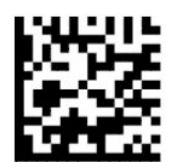

โหมดประเทศ = ฮังการ\*ี

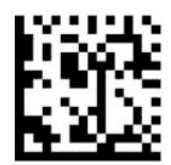

โหมดประเทศ = อิตาลี

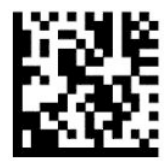

โหมดประเทศ = ญี่ปุ่น 106 แป้น\*

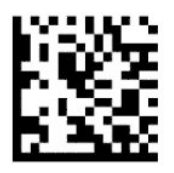

โหมดประเทศ = ลิทัวเนีย\*

— — — — — — — — — — — — — — — — — — — — — — — —

— — — — — — — — — — — — — — — — — — — — — — — —

— — — — — — — — — — — — — — — — — — — — — — — —

— — — — — — — — — — — — — — — — — — — — — — — —

— — — — — — — — — — — — — — — — — — — — — — — —

— — — — — — — — — — — — — — — — — — — — — — — —

— — — — — — — — — — — — — — — — — — — — — — — —

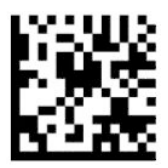

โหมดประเทศ = นอร์เวย์\*

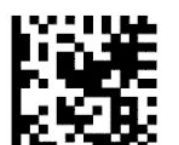

โหมดประเทศ = โปแลนด\*์

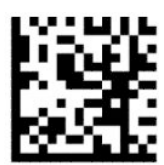

โหมดประเทศ = โปรตุเกส\*

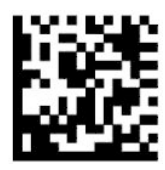

โหมดประเทศ = โรมาเนยี \*

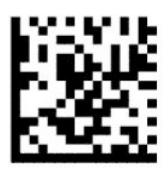

โหมดประเทศ = สเปน

<span id="page-19-0"></span>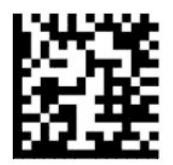

โหมดประเทศ = สวเดนี

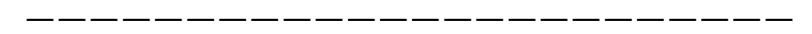

— — — — — — — — — — — — — — — — — — — — — — — —

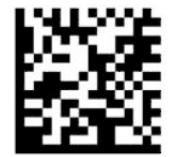

โหมดประเทศ = สโลวาเกยี\*

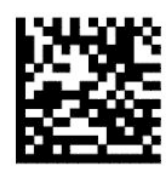

โหมดประเทศ = สวิตเซอร์แลนด์\*

\*รองรับเฉพาะรูปแบบการเชื่อมต่อที่ระบุในคำอธิบายคุณลักษณะโหมดประเทศ

— — — — — — — — — — — — — — — — — — — — — — — —

# **การตั ้งโปรแกรม**

เครื่องสแกนบาร์ โค้ดได้รับการกำหนดค่าตามชุดคุณลักษณะค่าเริ่มต้นแบบมาตรฐาน หลังสแกนบาร์ โค้ดกำหนดรูปแบบการเชื่อม ต่อแล้ว คุณสามารถกำหนดตัวเลือกอื่นและปรับแต่งเครื่องสแกนบาร์ โค้ดได้ โดยใช้บาร์ โค้ดตั้งโปรแกรมใน <u>การกำหนดค่ารูปแบบ</u> <u>การเชื่อมต่อในหน้า 6</u>

## **การ ใชบาร ้ ์โค้ดตั ้งโปรแกรม**

ฉลากบาร์ โค้ดตั้งโปรแกรมบางรายการ เช่น การรีเซ็ตการตั้งค่าเริ่มต้น จะมีผลทันทีเพียงแค่สแกนฉลากเดียวเท่านั้น ในขณะที่บาร์ โค้ดอื่นๆ อาจกำหนดให้คุณสั่งเครื่องสแกนบาร์ โค้ดให้อยู่ ในโหมดตั้งโปรแกรม ก่อนที่จะสแกนเพื่อระบุตัวเลือก โดยมีขั้นตอนดัง ต่อไปนี้:

- ี**1.** สแกนบาร์โค้ดสำหรับเข้าหรือออก เพื่อเข้าสู่ โหมดตั้งโปรแกรม
- **2.** สแกนการตั้งค่าพารามิเตอร์ที่ต้องการ
- ี**3.** สแกนบาร์โค้ดสำหรับเข้าหรือออก เพื่อบันทึกการเปลี่ยนแปลงโดยจะเป็นการออกจากโหมดตั้งโปรแกรม และทำให้เครื่อง ี สแกนบาร์ โค้ดกลับสู่การทำงานปกติ

## **การรเซี ตค็ าเร ่ ิมต่ ้นของผลิตภัณฑ์**

หากคุณต้องการคืนค่าให้เครื่องสแกนบาร์ โค้ดกลับสู่การกำหนดค่าเริ่มต้น ให้สแกนบาร์ โค้ดต่อไปนี้

<span id="page-20-0"></span>หมายเหตุ: ค่าเริ่มต้นจากโรงงานขึ้นอยู่กับรูปแบบการเชื่อมต่อ ดังนั้นโปรดตรวจสอบให้เครื่องสแกนบาร์ โค้ดใช้รูปแบบการเชื่อม ต่อที่ถูกต้องก่อนสแกนฉลากนี้ โปรดดูข้อมูลเพิ่มเติมที่ <u>การเลือกประเภทส่วนเชื่อมต่อ ในหน้า 6</u>

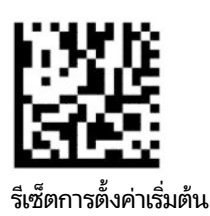

### **Numlock**

ตัวเลือกนี้ใช้ระบุการตั้งค่าแป้น Numlock ขณะที่ใช้รูปแบบการเชื่อมต่อผ่านอุปกรณ์แยกสัญญาณแป้นพิมพ์ โดยมีผลเฉพาะรูป ่ แบบการเชื่อมต่อที่เป็นการเข้ารหัสแป้นลักษณะอื่นเท่านั้น และไม่สามารถใช้ ได้กับแป้นพิมพ์ USB ่

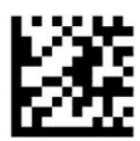

เข้าหรือออกจากโหมดการตั้งโปรแกรม

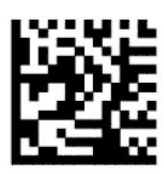

Numlock =ไม่เปลี่ยนแปลงแป้น Numlock (ค่าเริ่มต้น)

— — — — — — — — — — — — — — — — — — — — — — — —

— — — — — — — — — — — — — — — — — — — — — — — —

— — — — — — — — — — — — — — — — — — — — — — — —

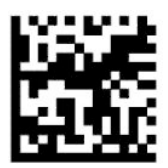

Numlock = สลับแป้น Numlock

### **สถานะ Caps Lock**

ตัวเลือกนี้ใช้ระบุรูปแบบการส่งข้อมูลอักขระของเครื่องสแกนบาร์ โค้ด โดยมีผลเฉพาะรูปแบบการเชื่อมต่อผ่านอุปกรณ์แยก สัญญาณแป้นพิมพ์ และไม่สามารถใช้ ได้หากเลือกแป้นพิมพ์ที่เข้ารหัสแป้นลักษณะอื่น ่

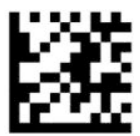

เข้าหรือออกจากโหมดการตั้งโปรแกรม

<span id="page-21-0"></span>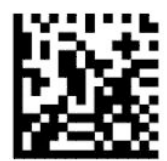

สถานะ Caps Lock = ปิด Caps Lock (ค่าเริ่มต้น)

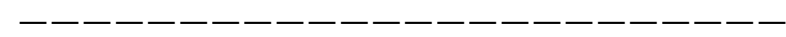

— — — — — — — — — — — — — — — — — — — — — — — —

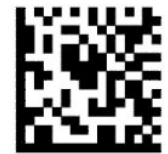

สถานะ Caps Lock = เปิด Caps Lock

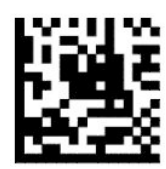

สถานะ Caps Lock = เปิดใช้Caps Lock อัตโนมัติ

## **การอานพาราม ่ เตอร ิ ์**

เลื่อนเครื่องสแกนบาร์ โค้ดเข้าใกล้เป้าหมาย และจัดให้สัญลักษณ์เล็งและระบบฉายแสงอยู่ตรงกลางเป้าหมาย เพื่อจับและถอดรหัส ภาพ โปรดดูข้อมูลเพิ่มเติมที่ <u>การใช้เครื่องสแกน ในหน้า 4</u>

ระบบเล็งจะปิดการทำงานชั่วขณะหลังจากจับภาพ หากตรวจไม่พบรหัส ระบบเล็งจะยังคงเปิดทำงานเพื่อรอรับการจับภาพครั้งต่อไป ้ สัญญาณไฟจะยังคงติดสว่างจนกว่าจะมีการถอดรหัสสัญลักษณ์

ขณะสแกนสัญลักษณ์ให้ปรับระยะห่างการถือเครื่องสแกนบาร์ โค้ดเข้าและออกจนกว่าจะสแกนภาพได้สำเร็จ

### **ระบบเล็ง**

คุณสามารถกำหนดตัวเลือกเพื่อปรับแต่งการควบคุมระบบเล็งได้หลายรูปแบบ โปรดดูข้อมูลเพิ่มเติมและบาร์ โค้ดตั้งโปรแกรมได้ที่ ระบบเล็งในหน้า 4

## **ระยะเวลาปรากฏจุดสีเขียวซึ ่งแสดงถึงการอานค ่ าได่ ้ถูกต้อง**

— — — — — — — — — — — — — — — — — — — — — — — —

เครื่องสแกนจะแสดงจุดสีเขียวซึ่งแสดงถึงการอ่านค่าได้ถูกต้อง โดยคุณสามารถใช้บาร์ โค้ดต่อไปนี้เพื่อระบุระยะเวลาการแสดงตัว บ่งชี้การอ่านค่าได้ถูกต้อง ซึ่งจะปรากฏขึ้นหลังเสร็จสิ้นการอ่านค่า

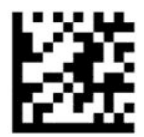

เข้าหรือออกจากโหมดการตั้งโปรแกรม

<span id="page-22-0"></span>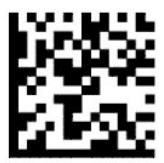

ปิดใช้งานจุดสีเขียวซึ่งแสดงถึงการอ่านค่าได้ถูกต้อง

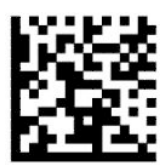

ระยะเวลาแสดงจุดสีเขียวซึ่งแสดงถึงการอ่านค่าได้ถูกต้อง = สั้น (300 มิลลิวินาที) (ค่าเริ่มต้น)

— — — — — — — — — — — — — — — — — — — — — — — —

— — — — — — — — — — — — — — — — — — — — — — — —

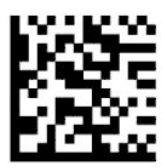

ระยะเวลาแสดงจุดสีเขียวซึ่งแสดงถึงการอ่านค่าได้ถูกต้อง = ปานกลาง (500 มิลลิวินาที)

— — — — — — — — — — — — — — — — — — — — — — — —

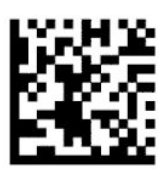

ระยะเวลาแสดงจุดสี่เขียวซึ่งแสดงถึงการอ่านค่าได้ถูกต้อง = ยาว (800 มิลลิวินาที)

## **โหมดการทํางาน**

### **โหมดสแกน**

คุณสามารถกำหนดให้สแกนเนอร์ทำงานในโหมดสแกนรูปแบบหนึ่งใดได้ดังต่อไปนี้:

สั่งงานรายครั้ง (ค่าเริ่มต้น) – โหมดนี้สัมพันธ์กับการทำงานของเครื่องสแกนบาร์ โค้ดแบบมือถือโดยทั่วไป หลังจากกดไกยิง แสงไฟ จะติดสว่าง และเครื่องสแกนจะพยายามอ่านฉลาก โดยการสแกนจะทำงานจนกระทั่งเกิดเหตุการณ์หนึ่งใดดังต่อไปนี้:

- $\bullet$  เลยระยะเวลาการสแกนสูงสุดที่ตั้งโปรแกรมไว้
- อ่านฉลากเรียบร้อย
- ปล่อยไกยิง

สั่งงานแบบจังหวะสำหรับสแกนหลายครั้ง – การสแกนจะเริ่มขึ้นเมื่อกดไกยิง และจะยังคงทำงานต่อไปหลังปล่อยไกยิง จนกว่าจะมี การกดไกยิงอีกครั้งหรือจนกว่าจะเลยระยะเวลาการสแกนสูงสุดที่ตั้งโปรแกรมไว้ ทั้งนี้ตัวเครื่องจะไม่ปิดการสแกนเมื่ออ่านฉลาก สำเร็จ คุณสมบัติหน่วงเวลาการอ่านรหัสซ้ำช่วยป้องกันไม่ให้เกิดการอ่านรหัสที่ไม่ต้องการซ้ำหลายครั้งขณะอยู่ในโหมดนี้ ่

สั่งงานแบบค้างสำหรับสแกนหลายครั้ง – หลังจากกดไกยิง การสแกนจะเริ่มทำงานและจะสแกนรหัสจนกว่าจะปล่อยไกยิงหรือ จนกว่าจะเลยระยะเวลาการสแกนสูงสุดที่ตั้งโปรแกรมไว้\* ทั้งนี้ตัวเครื่องจะไม่ปิดการสแกนเมื่ออ่านฉลากสำเร็จ คุณสมบัติหน่วง เวลาการอ่านรหัสซ้ำช่วยป้องกันไม่ให้เกิดการอ่านรหัสที่ไม่ต้องการซ้ำหลายครั้งขณะอยู่ในโหมดนี้ ่

เปิดตลอดเวลา — แสงไฟจะเปิดทำงานตลอด และเครื่องสแกนบาร์ โค้ดจะพร้อมอ่านรหัสตลอดเวลา คุณสมบัติหน่วงเวลาการอ่าน รหัสซ้ำช่วยป้องกันไม่ให้เกิดการอ่านรหัสที่ไม่ต้องการซ้ำหลายครั้ง ่

กะพริบ — แสงไฟของเครื่องสแกนบาร์ โค้ดจะกะพริบติดและดับไม่ว่าไกยิงจะอยู่ ในสถานะใดก็ตาม โดยการอ่านรหัสจะเกิดขึ้น เฉพาะเมื่อกะพริบเปิด\* เท่านั้น คุณสมบัติหน่วงเวลาการอ่านรหัสซ้ำ\* ช่วยป้องกันไม่ให้เกิดการอ่านรหัสที่ไม่ต้องการซ้ำหลายครั้ง ่

ตรวจสอบวัตถุ – เครื่องสแกนจะตรวจหาการเปลี่ยนแปลงภายในขอบเขตภาพ โดยจะปรากฏสัญลักษณ์เล็งตลอดเวลา เพื่อแสดง พื้นที่ที่เหมาะกับการอ่านรหัส หากตรวจพบการเคลื่อนไหวในระดับที่กำหนด แสงไฟสีขาวจะเปิดทำงาน โดยการสแกนจะดำเนินต่อ ่ ไปจนกว่าจะอ่านฉลากเสร็จเรียบร้อยหรือจนกว่าจะเลยระยะเวลาการสแกนสูงสุด

\* ควบคุมโดยระยะเวลากะพริบเปิดและกะพริบปิด

— — — — — — — — — — — — — — — — — — — — — — — —

— — — — — — — — — — — — — — — — — — — — — — — —

— — — — — — — — — — — — — — — — — — — — — — — —

— — — — — — — — — — — — — — — — — — — — — — — —

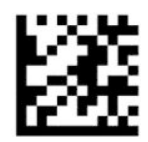

เข้าหรือออกจากโหมดการตั้งโปรแกรม

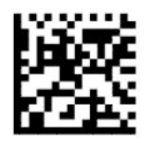

โหมดสแกน = สั่งงานรายครั้ง (ค่าเริ่มต้น)

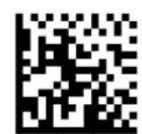

โหมดสแกน = สั่งงานแบบจังหวะสำหรับสแกนหลายครั้ง

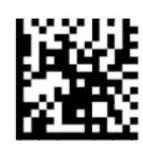

โหมดสแกน = สั่งงานแบบค้างสำหรับสแกนหลายครั้ง

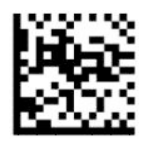

โหมดสแกน = กะพริบ

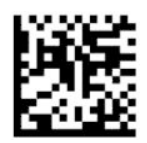

โหมดสแกน = เปิดตลอดเวลา

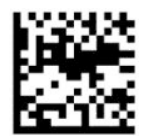

โหมดสแกน = โหมดแทนวาง ่

### **โหมดเฉพาะจุด**

โหมดเฉพาะจุดเป็นความสามารถของเครื่องสแกนบาร์ โค้ดในการถอดรหัสฉลาก เฉพาะเมื่อจัดวางไว้กึ่งกลางของสัญลักษณ์เล็ง ซึ่ง ก็คือพื้นที่กากบาทสีแดง โหมดเฉพาะจุดเป็นกระบวนการถอดรหัสและส่งค่าบาร์ โค้ดไปยังคอมพิวเตอร์ เฉพาะบาร์ โค้ดที่อยู่ภายใน ระยะที่กำหนดจากกึ่งกลางของสัญลักษณ์เล็งเท่านั้น และจะทำงานเฉพาะเมื่อเครื่องสแกนอยู่ในโหมดสั่งงานรายครั้ง หากเปลี่ยน โหมดอ่านค่าของเครื่องสแกนไปเป็นโหมดอื่น โหมดเฉพาะจุดจะถูกปิดการทำงานโดยอัตโนมัติ

**หมายเหตุ:** โดยคุณลักษณะนี้ไม่สามารถใช้ได้กับการอ่านฉลากหลายครั้ง

— — — — — — — — — — — — — — — — — — — — — — — —

— — — — — — — — — — — — — — — — — — — — — — — —

<span id="page-24-0"></span>— — — — — — — — — — — — — — — — — — — — — — — —

— — — — — — — — — — — — — — — — — — — — — — — —

— — — — — — — — — — — — — — — — — — — — — — — —

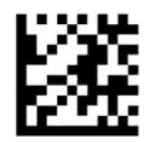

เข้าหรือออกจากโหมดการตั้งโปรแกรม

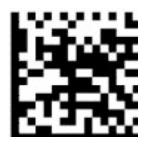

โหมดเฉพาะจุด = ปิดใช้งาน (ค่าเริ่มต้น)

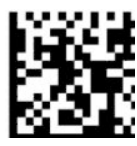

โหมดเฉพาะจด = เปิดใช้งาน

### **การอานฉลากหลายคร ่ ัง้**

เครื่องสแกนบาร์ โค้ดรองรับการอ่านฉลากหลายครั้งได้หลายวิธี โปรดดูคำอธิบายคุณลักษณะและฉลากตั้งโปรแกรมได้จากยูทิลิตี การกาหนดค ํ าของ ่ HP Barcode Scanner D-Series

# <span id="page-25-0"></span>**3 ไฟและเสียงแจ้ งเต ื อน**

เสียงเตือนของเครื่องสแกนและแสงไฟกะพริบหรือการเปลี่ยนสี สามารถบ่งบอกการทำงานหรือข้อผิดพลาดของเครื่องสแกนบาร์ โค้ดได้หลายอย่าง นอกจากนี้จุดสีเขียวจะติดสว่างเพื่อแสดงถึงการอ่านค่าได้ถูกต้อง โดยสามารถดูเหตุการณ์ต่างๆ ได้จากตาราง ด้านล่าง

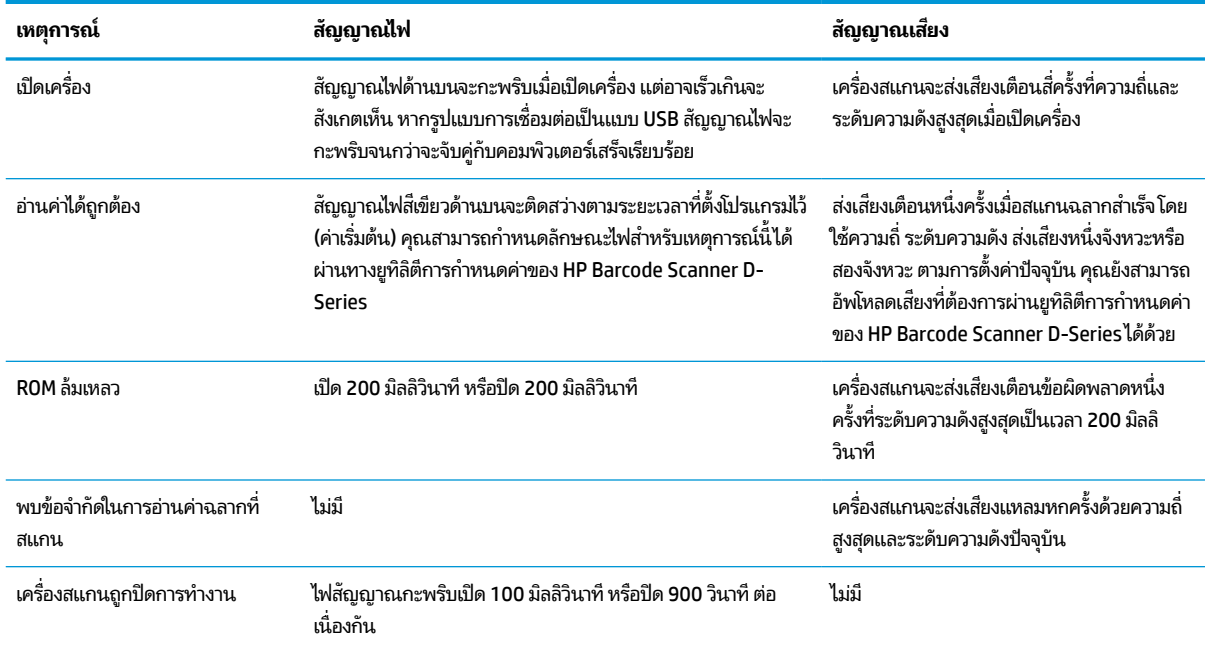

### **ตาราง 3-1 ไฟและเสียงแจ้งเตือน**

# <span id="page-26-0"></span>**4 การแก ้ไขปัญหาเบื ้ องต ้ น**

### **ตาราง 4-1 การแก้ไขปัญหาเบื ้องต้น**

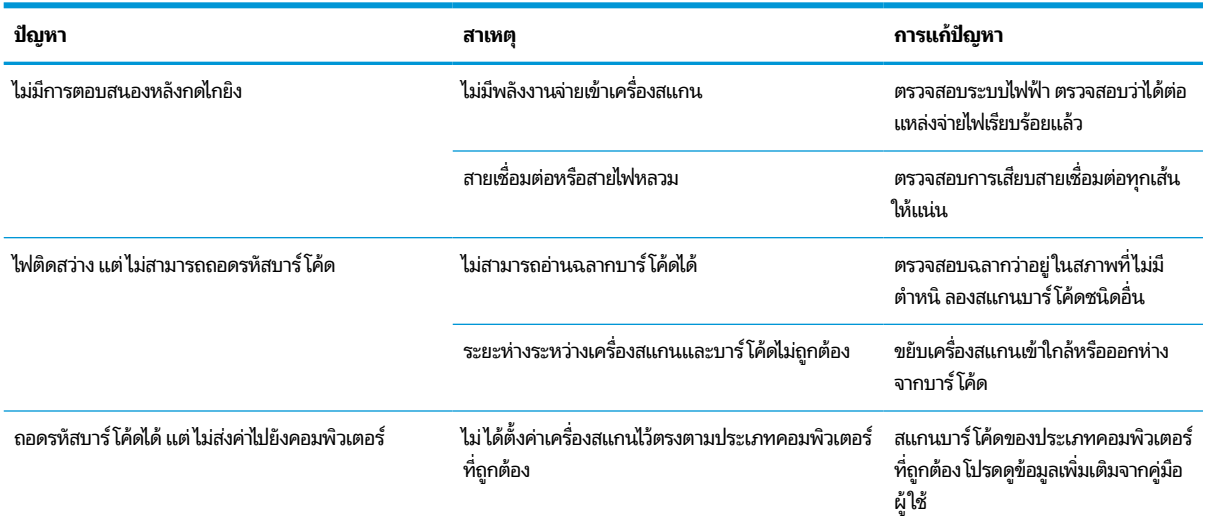

# <span id="page-27-0"></span>**5 ขอแนะน ้ ํ าด ้ านการยศาสตร**

ข้อควรระวั**ง:** โปรดอ่านคำแนะนำดังต่อไปนี้ เพื่อหลีกเลี่ยงหรือลดความเสี่ยงจากการบาดเจ็บด้านการยศาสตร์:

- $\bullet$  ลดหรือหลีกเลี่ยงการขยับร่างกายซ้ำ
- รักษาท่าทางให้ถูกต้องตามธรรมชาติ
- $\bullet$  ลดหรือหลีกเลี่ยงการออกแรงมากเกินไป
- จัดวางสิ่งที่ใช้บ่อยไว้ในระยะที่หยิบใช้ ได้ง่าย ่
- ปฏิบัติงานที่ระดับความสูงที่เหมาะสม ่
- $\bullet$  ลดหรือหลีกเลี่ยงการสั่นสะเทือน
- $\bullet$  ลดหรือหลีกเลี่ยงแรงกดโดยตรง
- จัดเตรียมโต๊ะทำงานแบบปรับระดับได้
- จัดเตรียมให้มีระยะห่างเพียงพอ
- จัดเตรียมให้มีระยะห่างเพียงพอ
- ้ จัดเตรียมสภาพแวดล้อมการทำงานให้เหมาะสม
- ปรับปรุงขั้นตอนการทำงานให้ดีขึ้น

# <span id="page-28-0"></span>**6 การท ําความสะอาด**

คุณต้องทำความสะอาดผิวภายนอกและกระจกสแกนที่อาจเปรอะคราบของเหลว คราบสกปรก หรือเกิดการสะสมของเศษฝุ่น อยู่ เป็นประจำ เพื่อประสิทธิภาพการทำงานที่ดีที่สุดขณะสแกน โปรดปฏิบัติตามขั้นตอนต่อไปนี้เพื่อดูแลให้เครื่องสแกนอยู่ในสภาพที่ เหมาะกับการใช้งาน

ข้**อควรระวัง: ปิดเครื่**องและถอดสายอุปกรณ์ออกจากเต้ารับไฟฟ้าก่อนเริ่มทำความสะอาด

ี่<mark>สิ่งสำคัญ:</mark> อย่าใช้แผ่นขัดหรือน้ำยาทำความสะอาดที่ระคายผิวอุปกรณ์

# **นํายาท ้ ําความสะอาดทั ่วไป**

น้ำยาทำความสะอาดและน้ำยาฆ่าเชื้อโรคต่อไปนี้ผ่านการทดสอบว่าสามารถใช้งานได้กับตัวเครื่อง

### **ตาราง 6-1 นํายาท ้ ําความสะอาดทั ่วไป**

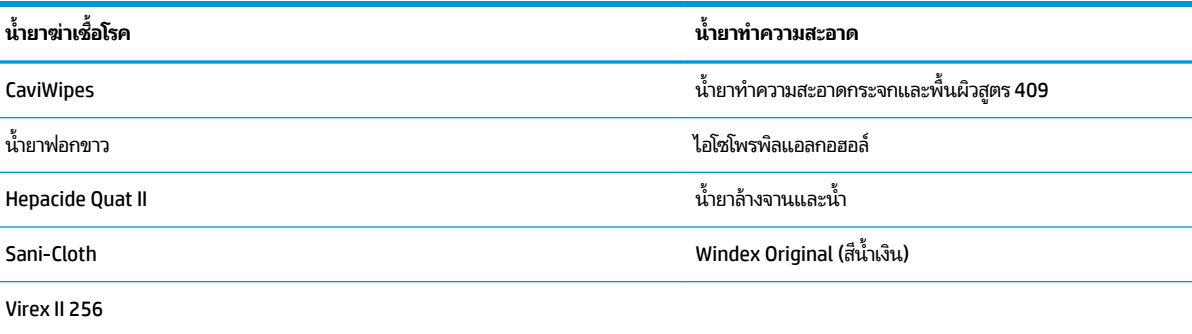

สิ่งสำคัญ: น้ำยาฆ่าเชื้อโรคอาจกัดกร่อนโลหะได้ ดังนั้นแนะนำให้ ใช้เฉพาะกับผิวของตัวเครื่องเท่านั้น

้ อย่าฉีดพ่นหรือเทน้ำยาทำความสะอาดบนอุปกรณ์โดยตรง

อย่าใช้สารทำความสะอาดที่มีฤทธิ์เข้มข้น

อย่าใช้สเปรย์ฉีดพ่น ตัวทำละลาย หรือสิ่งที่ออกฤทธิ์กัดกร่อน

อย่าใช้กระดาษชำระหรือผ้าผิวหยาบเพื่อทำความสะอาดกระจกสแกน

# **การทําความสะอาดผิวตัวเคร ื องและกระจกสแกน ่**

- **1.** ใช้ผ้านุ่มชุดสารทำความสะอาดที่แนะนำ เทสารทำความสะอาดลงบนผ้า บิดน้ำยาทำความสะอาดส่วนเกินออกจากผ้า
- **2. ใช้ผ้าเช็ดผิวอุปกรณ์ใช้สำลีก้านชุดน้ำยาหมาดๆ เพื่อทำความสะอาดตามซอกมุม**
- ี**3.** ใช้ผ้าแห้งอีกผืนหนึ่งเพื่อเช็ดคราบจากน้ำยาทำความสะอาด และเช็ดอุปกรณ์ให้แห้ง

#### <span id="page-29-0"></span>**7 ค ณสมบ ั ต ิสําหรบผ ั ู ้ ท พพลภาพ ุ ุ**

## **HP และความสามารถในการเขาถ ้ ึง**

เนื่องจาก HP พยายามที่จะหลอมรวมความหลากหลาย การมีส่วนร่วม และสมดุลระหว่างงาน/ชีวิตประจำวันเข้าด้วยกันเป็นหลัก ของบริษัท สิ่งนี้จึงสะท้อนอยู่บนทุกสิ่งทุกอย่างที่ HP ทำ HP ตั้งใจที่จะสร้างสภาพแวดล้อมการมีส่วนร่วม ซึ่งมุ่งเน้นไปที่การเชื่อมต่อ ้ผู้คนเข้ากับอำนาจของเทคโนโลยีอย่างครอบคลุมทั่วโลก

## **ค้นหาเครืองม ่ อทางเทคโนโลย ื ที ี ่จาเป ํ ็นสําหรบคั ุณ**

เทคโนโลยีสามารถปลดปล่อยศักยภาพความเป็นมนุษย์ของคุณได้ เทคโนโลยีการให้ความช่วยเหลือ จะช่วยกำจัดอุปสรรค และสร้าง ความสามารถในการพึ่งพาตนเองให้กับคุณทั้งที่บ้าน ที่ทำงาน และในชุมชน เทคโนโลยีช่วยเหลือ จะช่วยเพิ่ม จัดการ และพัฒนาขีด ี ความสามารถของระบบอิเล็กทรอนิกส์และเทคโนโลยีสารสนเทศ สำหรับข้อมูลเพิ่มเติม โปรดดู <u>ค้นหาเทคโนโลยีการให้ความช่วย</u> <u>เหลือที่ดีที่สุดในหน้า 25</u>

## **ความมุงม่ ันของ ่ HP**

HP มุ่งมั่นที่จะจัดเตรียมผลิตภัณฑ์และบริการที่ผู้ทุพพลภาพสามารถเข้าถึงได้ ความมุ่งมั่นนี้มีส่วนช่วยสนับสนุนวัตถุประสงค์ด้าน ความหลากหลายของบริษัท และช่วยให้มั่นใจได้ว่าทุกคนจะสามารถใช้ประโยชน์จากเทคโนโลยีได้

ี เป้าหมายในความสามารถในการเข้าถึงของ HP คือการออกแบบ ผลิต และวางจำหน่ายผลิตภัณฑ์และบริการที่ทุกคนสามารถใช้งาน ได้อย่างมีประสิทธิผล รวมถึงผู้ทุพพลภาพ ทั้งในรูปแบบสแตนด์อโลนหรือใช้งานควบคู่กับอุปกรณ์ให้ความช่วยเหลือที่เหมาะสม ่

เพื่อให้บรรลุตามเป้าหมายนั้น นโยบายความสามารถในการเข้าถึงนี้จึงมีการกำหนดวัตถุประสงค์หลักเจ็ดข้อเพื่อเป็นแนวทางการ ดำเนินงานของ HP เราคาดหวังว่าผู้จัดการและพนักงานทุกคนของ HP จะให้การสนับสนุนวัตถุประสงค์เหล่านี้ และนำไปปฏิบัติจริง ิตามบทบาทและความรับผิดชอบของตนเอง:

- ยกระดับการตระหนักถึงปัญหาด้านความสามารถในการเข้าถึงภายใน HP และจัดการฝึกอบรมที่จำเป็นให้กับพนักงานเพื่อ ึ การออกแบบ ผลิต วางจำหน่าย และส่งมอบผลิตภัณฑ์และบริการที่ทุกคนสามารถเข้าถึงได้
- ึ กำหนดแนวทางความสามารถในการเข้าใช้งานสำหรับผลิตภัณฑ์และบริการ รวมทั้งมอบหมายความรับผิดชอบให้กับกลุ่ม พัฒนาผลิตภัณฑ์ ในการนำแนวทางเหล่านี้ไปปฏิบัติในกรณีที่มีความเหมาะสมทางการแข่งขัน ทางเทคนิค และทาง เศรษฐกจิ
- จัดสรรให้ผู้ทุพพลภาพเข้ามามีส่วนร่วมในการพัฒนาแนวทางความสามารถในการเข้าถึง รวมถึงในการออกแบบและทดสอบ ้ ผลิตภัณฑ์และบริการ
- จัดทำเอกสารคุณสมบัติความสามารถในการเข้าถึง และเผยแพร่ข้อมูลผลิตภัณฑ์และบริการของ HP ต่อสาธารณชนในรูป แบบที ่สามารถเขาถ้ งไดึ ้
- ิ สร้างความสัมพันธ์กับผู้ให้บริการชั้นนำด้านเทคโนโลยีและโซลูชันการให้ความช่วยเหลือ
- สนับสนุนการวิจัยและพัฒนาทั้งภายในและภายนอก ซึ่งจะช่วยพัฒนาเทคโนโลยีการให้ความช่วยเหลือที่เกี่ยวข้องกับ ่ ผลิตภัณฑ์และบริการของ HP
- สนับสนุนและมีส่วนช่วยสร้างมาตรฐานอุตสาหกรรมและแนวทางเกี่ยวกับความสามารถในการเข้าใช้งาน

### <span id="page-30-0"></span>**สมาคมมออาช ื พดี ้านความสามารถในการเขาใช้ งานระหว ้ างประเทศ ่ (IAAP)**

IAAP เป็นสมาคมไม่แสวงหาผลกำไรที่มุ่งเน้นการพัฒนาความเป็นมืออาชีพด้านความสามารถในการเข้าใช้งานผ่านการสร้างเครือ ึ ข่าย การให้การศึกษา และการออกใบรับรอง วัตถุประสงค์คือการสนับสนุนมืออาชีพด้านความสามารถในการพ้าใช้งานในการพัฒนา ่ และต่อยอดสายอาชีพ รวมถึงช่วยให้องค์กรต่างๆ สามารถผสานความสามารถในการเข้าใช้งานลงในผลิตภัณฑ์และโครงสร้างพื้น ฐานของตนได้ดียิ่งขึ้น

ในฐานะสมาชิกผู้ก่อตั้ง HP เข้าร่วมทำงานกับองค์กรอื่นๆ เพื่อพัฒนาขยายขอบเขตความสามารถในการเข้าถึง ความมุ่งมั่นนี้มีส่วน ช่วยสนับสนุนเป้าหมายด้านการออกแบบ การผลิต และการวางจำหน่ายผลิตภัณฑ์และบริการซึ่งคำนึงถึงความสามารถในการเข้าถึง ของ HP และช่วยให้ผ้ทพพลภาพสามารถใช้งานได้อย่างมีประสิทธิผล

IAAP จะช่วยเสริมความชำนาญยิ่งขึ้น โดยการสานความสัมพันธ์ระหว่างบุคคล นักเรียนนักศึกษา และองค์กร เพื่อการเรียนรู้จากซึ่ง กันและกัน หากคุณสนใจที่จะเรียนรู้เพิ่มเติมให้ไปที่ <u><http://www.accessibilityassociation.org></u> เพื่อเข้าร่วมชุมชนออนไลน์ ลง ทะเบียนรับจดหมายข่าว และเรียนรู้เกี่ยวกับตัวเลือกในการสมัครเป็นสมาชิก

### **ค้นหาเทคโนโลยการ ให ี ้ความชวยเหล ่ ือที ่ดีที ่สดุ**

ทุกๆ คน รวมถึงผู้ทุพพลภาพหรือผู้มีข้อจำกัดด้านอายุ ควรที่จะสามารถสื่อสาร แสดงออกถึงตัวตน และเชื่อมต่อกับโลกภายนอก ด้วยเทคโนโลยีได้ HP มุ่งมั่นที่จะเพิ่มการรับรู้ด้านความสามารถในการเข้าใช้งานภายใน HP และในกลุ่มลูกค้าและคู่ค้าของเราไม่ว่า จะเป็นแบบอักษรที่ใหญ่จนอ่านได้สะดวก ระบบสั่งการด้วยเสียงที่ช่วยให้มือคุณได้พัก หรือเทคโนโลยีให้ความช่วยเหลืออื่นๆ ซึ่งจะ ่ ู ช่วยเหลือคุณได้ ในสถานการณ์เฉพาะตัวของคุณ—เทคโนโลยีการให้ความช่วยเหลือที่หลากหลาย จะช่วยให้คุณสามารถใช้งาน ผลิตภัณฑ์ HP ได้สะดวกยิ่งขึ้น คุณจะเลือกอย่างไร

### **ประเมนความจ ิ าเป ํ ็นของคุณ**

ู เทคโนโลยีสามารถปลดปล่อยศักยภาพของคุณได้ เทคโนโลยีการให้ความช่วยเหลือ จะช่วยกำจัดอุปสรรค และสร้างความสามารถใน การพึ่งพาตนเองให้กับคุณทั้งที่บ้าน ที่ทำงาน และในชุมชน เทคโนโลยีช่วยเหลือ (AT) จะช่วยเพิ่ม จัดการ และพัฒนาขีดความ ี สามารถของระบบอิเล็กทรอนิกส์และเทคโนโลยีสารสนเทศ

. คุณสามารถเลือกผลิตภัณฑ์ AT ได้มากมาย การประเมิน AT ของคุณควรช่วยให้คุณสามารถพิจารณาผลิตภัณฑ์ ได้หลายรายการ ตอบข้อสงสัยของคุณ และอำนวยความสะดวกแก่คุณเพื่อให้สามารถเลือกโซลูชันที่ดีที่สุดสำหรับสถานการณ์ของคุณ คุณจะพบว่า เหล่ามืออาชีพผู้ทรงคุณวุฒิในการประเมิน AT นั้นมาจากหลากหลายสาขาอาชีพ ทั้งผู้ที่ได้รับใบอนุญาตหรือใบรับรองด้านการทำ ่ กายภาพบำบัด กิจกรรมบำบัด อรรถบำบัด และสาขาความเชี่ยวชาญอื่นๆ ในขณะที่คนอื่นๆ แม้ว่าจะไม่มี ใบรับรองหรือใบอนุญาต ก็ ยังสามารถให้ข้อมูลการประเมินกับคุณได้ คุณอาจต้องการสอบถามเกี่ยวกับประสบการณ์ ความเชี่ยวชาญ และค่าธรรมเนียมของ แต่ละคน เพื่อตัดสินใจว่าบุคคลดังกล่าวเหมาะสมกับความต้องการของคุณหรือไม่

### **การชวยสําหร ่ บการเข ั าถ้ ึงผลิตภัณฑ์HP**

ลิงก์ต่อไปนี้จะให้ข้อมูลเกี่ยวกับคุณสมบัติความสามารถในการเข้าใช้งาน และเทคโนโลยีการให้ความช่วยเหลือ หากมีอยู่ในผลิตภัณฑ์ ต่างๆ ของ HP ทรัพยากรเหล่านี้จะช่วยเหลือคุณในการเลือกคุณสมบัติต่างๆ ของเทคโนโลยีการให้ความช่วยเหลือเฉพาะด้าน รวม ถึงผลิตภัณฑ์ที่เหมาะสมกับสถานการณ์ของคุณมากที่สุด ่

- HP Elite x3–[ตัวเลือกความสามารถในการเข้าใช้งาน](http://support.hp.com/us-en/document/c05227029) (Windows 10 Mobile)
- คอมพิวเตอร์ส่วนบุคคล HP–[ตัวเลือกความสามารถในการเข้าใช้งาน](http://support.hp.com/us-en/document/c03543992) Windows 7
- คอมพิวเตอร์ส่วนบุคคล HP–[ตัวเลือกความสามารถในการเข้าใช้งาน](http://support.hp.com/us-en/document/c03672465) Windows 8
- คอมพิวเตอร์ส่วนบุคคล HP–[ตัวเลือกความสามารถในการเข้าใช้งาน](http://support.hp.com/us-en/document/c04763942) Windows 10
- ี แท็บเล็ต HP Slate 7–การเปิดใช้งานคุณสมบัติความสามารถในการเข้าใช้งานบนแท็บเล็ต HP ของคุณ (Android 4.1/ [Jelly Bean\)](http://support.hp.com/us-en/document/c03678316)
- <span id="page-31-0"></span>คอมพิวเตอร์ส่วนบุคคล HP SlateBook–การเปิดใช้งานคุณสมบัติความสามารถในการเข้าใช้งาน (Android 4.3, 4.2/ [Jelly Bean\)](http://support.hp.com/us-en/document/c03790408)
- คอมพิวเตอร์ส่วนบุคคล HP Chromebook–การเปิดใช้งานคุณสมบัติความสามารถในการเข้าถึงบน HP Chromebook หรือ Chromebox ของคุณ [\(Chrome OS\)](https://support.google.com/chromebook/answer/177893?hl=en&ref_topic=9016892)
- **HP Shopping–อุปกรณ์ต่อพ่วงสำหรับผลิตภัณฑ์ของ HP**

หากคุณต้องการการสนับสนุนเพิ่มเติมเกี่ยวกับคุณสมบัติความสามารถในการเข้าใช้งานสำหรับผลิตภัณฑ์ HP ของคุณ โปรดดูที่ การติดต่อฝ่ายสนับสนน ในหน้า 28

ลิงก์เพิ่มเติมไปยังคู่ค้าและซัพพลายเออร์ภายนอกที่อาจให้ความช่วยเหลือเพิ่มเติมได้:

- ข้อมูลความสามารถในการเข้าใช้งานของ [Microsoft \(Windows 7, Windows 8, Windows 10, Microsoft Office\)](http://www.microsoft.com/enable)
- <u>[ข้อมูลความสามารถในการเข้าถึงผลิตภัณฑ์](https://www.google.com/accessibility/) Google (Android, Chrome, Google Apps)</u>
- เทคโนโลยีการให้ความช่วยเหลือ [จัดเรียงตามประเภทความทุพพลภาพ](http://www8.hp.com/us/en/hp-information/accessibility-aging/at-product-impairment.html)
- [เทคโนโลยีการให้ความช่วยเหลือ](http://www8.hp.com/us/en/hp-information/accessibility-aging/at-product-type.html) จัดเรียงตามประเภทผลิตภัณฑ์
- [ผู้จําหน่ายเทคโนโลยีการให้ความช่วยเหลือพร้อมคําอธิบายผลิตภัณฑ์](http://www8.hp.com/us/en/hp-information/accessibility-aging/at-product-descriptions.html)
- [สมาคมอุตสาหกรรมเทคโนโลยีการให้ความช่วยเหลือ](http://www.atia.org/) (ATIA)

### **มาตรฐานและตัวบทกฎหมาย**

### **มาตรฐาน**

มาตรา 508 ของมาตรฐานกฎข้อบังคับการจัดซื้อของสหรัฐอเมริกา (FAR) ซึ่งมีการจัดทำขึ้นโดยคณะกรรมการการเข้าใช้งานแห่ง สหรัฐอเมริกา เพื่อดูแลการเข้าถึงเทคโนโลยีสารสนเทศและการสื่อสาร (ICT) สำหรับผู้คนที่มีความทุพพลภาพทางกายภาพ ประสาท สัมผัส หรือการรับรู้ มาตรฐานประกอบด้วยเกณฑ์ทางเทคนิคเฉพาะด้านสำหรับเทคโนโลยีประเภทต่างๆ รวมถึงข้อกำหนดด้าน สมรรถนะ ซึ่งจะมุ่งเน้นไปที่ความสามารถในการใช้งานของผลิตภัณฑ์ที่เข้าข่าย เกณฑ์เฉพาะที่ครอบคลุมแอปพลิเคชันซอฟต์แวร์ ่ และระบบปฏิบัติการ ข้อมูลและแอปพลิเคชันบนเว็บ คอมพิวเตอร์ ผลิตภัณฑ์ โทรคมนาคม วิดี โอและมัลติมีเดีย และผลิตภัณฑ์ ี่ สำหรับผู้ทุพพลภาพ (self-contained closed products)

### **ขอบ้ ังคับ 376 – EN 301 549**

มาตรฐาน EN 301 549 ถูกจัดทำขึ้นโดยสหภาพยุโรปโดยใช้ข้อบังคับ 376 เป็นพื้นฐานในส่วนของชุดเครื่องมืออนไลน์สำหรับการ ี จัดหาผลิตภัณฑ์ ICT โดยภาครัฐ มาตรฐานดังกล่าวจะระบุข้อกำหนดความสามารถในการเข้าใช้งานที่มีผลบังคับใช้กับผลิตภัณฑ์ ี และบริการ ICT ควบคู่ไปกับคำอธิบายขั้นตอนการทดสอบและระเบียบวิธีการประเมินสำหรับแต่ละข้อกำหนดความสามารถในการ เข้าใช้งาน

### **แนวทางความสามารถในการเขาใช้ งานเน ้ ื ้อหาบนเว็บ (WCAG)**

แนวทางความสามารถในการเข้าใช้งานเนื้อหาบนเว็บ (WCAG) จากโครงการความสามารถในการเข้าใช้งานเว็บ (WAI) ของ W3C จะ ช่วยเหลือนักออกแบบเว็บและนักพัฒนาในการสร้างเว็บไซต์ที่สามารถตอบสนองความจำเป็นของผู้ทุพพลภาพหรือผู้มีข้อจำกัดด้าน อายุได้ดียิ่งขึ้น WCAG ช่วยพัฒนาความสามารถในการเข้าใช้งานเนื้อหาเว็บ (ข้อความ ภาพ เสียง และวิดีโอ) รวมถึงเว็บ ี แอพพลิเคชันได้อย่างครบถ้วน WCAG สามารถทำการทดสอบได้อย่างแม่นยำ ทำความเข้าใจและใช้งานได้ง่าย และยังช่วยมอบความ ยืดหยุ่นในด้านนวัตกรรมให้กับนักพัฒนาเว็บอีกด้วย นอกจากนี้ WCAG 2.0 ยังผ่านการอนุมัติตามมาตรฐาน <u>ISO/IEC</u> [40500:2012](http://www.iso.org/iso/iso_catalogue/catalogue_tc/catalogue_detail.htm?csnumber=58625/)

<span id="page-32-0"></span>WCAG จะเจาะจงไปที่การรับมือกับอุปสรรคการเข้าใช้งานเว็บของผู้ที่ทุพพลภาพทางการมองเห็น การได้ยิน ทางกายภาพ ทางการรับ รู้ และระบบประสาท รวมถึงผู้ใช้เว็บสูงอายุที่มีความจำเป็นต้องได้รับความช่วยเหลือ WCAG 2.0 จะกำหนดคุณลักษณะของเนื้อหา ที่สามารถเข้าใช้งานได้:

- **รับรู้ ได้** (เช่น การจัดทำข้อความบรรยายภาพ คำบรรยายเสียง ความสามารถในการปรับเปลี่ยนการนำเสนอ และคอนทราสต์ ี สี่)
- **ควบคุมได้** (การจัดการกับการใช้งานแป้นพิมพ์ คอนทราสต์สี กำหนดเวลาการอินพุท การหลีกเลี่ยงอาการชัก และความ สามารถในการนำทาง)
- **ี <b>เข้าใจได้** (การจัดการความสามารถในการอ่าน ความสามารถในการคาดเดา และการช่วยเหลือด้านอินพุท)
- **เอาจรงเอาจ ิ ัง** (เชน่ การจัดการความสามารถในการทางานร ํ วมก ่ ับเทคโนโลยการให ี ความช ้ วยเหล ่ อื)

### **ตัวบทกฎหมายและกฎขอบ้ ังคับ**

ความสามารถในการเข้าถึงด้าน IT และสารสนเทศ กลายเป็นส่วนที่มีความสำคัญทางกฎหมายมากยิ่งขึ้น ลิงก์ ในรายการด้านล่างจะ ให้ข้อมูลเกี่ยวกับตัวบทกฎหมาย กฎข้อบังคับ และมาตรฐานที่สำคัญ

- [สหรัฐอเมริกา](http://www8.hp.com/us/en/hp-information/accessibility-aging/legislation-regulation.html#united-states)
- **[แคนาดา](http://www8.hp.com/us/en/hp-information/accessibility-aging/legislation-regulation.html#canada)**
- <u>[ยุโรป](http://www8.hp.com/us/en/hp-information/accessibility-aging/legislation-regulation.html#europe)</u>
- ิ สหราชอาณาจักร
- [ออสเตรเลีย](http://www8.hp.com/us/en/hp-information/accessibility-aging/legislation-regulation.html#australia)
- [ท ั่วโลก](http://www8.hp.com/us/en/hp-information/accessibility-aging/legislation-regulation.html#worldwide)

# **แหลงข่ อม ้ ู ลและลิงกด ์ ้านความสามารถในการเขาใช้ งานท ้ ี เป็นประโยชน์**

องค์กรต่อไปนี้ อาจเป็นแหล่งข้อมูลที่ดีเกี่ยวกับความทุพพลภาพและข้อจำกัดด้านอายุ

หมายเหต**ุ**: แต่ไม่ใช่รายการที่ครอบคลุมทุกอย่าง รายชื่อองค์กรเหล่านี้มีไว้เพื่อวัตถุประสงค์ในการให้ข้อมูลเท่านั้น HP จะไม่รับ ผิดชอบใดๆ ในส่วนของข้อมูลหรือผู้ติดต่อที่คุณอาจค้นพบบนอินเทอร์เน็ต การแสดงรายชื่อในหน้านี้ ไม่ ได้หมายความว่า HP ให้การรับรองใดๆ

### **องคกร์**

- สมาคมผู้ทุพพลภาพชาวอเมริกา (AAPD)
- สมาคมโปรแกรมกฎหมายเทคโนโลยีการให้ความช่วยเหลือ (ATAP)
- ี สมาคมผู้สูญเสียการได้ยินแห่งอเมริกา (HLAA)
- ความช่วยเหลือทางเทคนิคและศูนย์การฝึกอบรมด้านเทคโนโลยีสารสนเทศ (ITTATC)
- ี สมาคมไลท์เฮาส์ระหว่างประเทศ
- ี สมาคมคนหหนวกแห่งชาติ
- ี สหพันธ์คนตาบอดแห่งชาติ
- $\bullet$  ชุมชนวิศวกรรมการฟื้นฟูสมรรถภาพและเทคโนโลยีการให้ความช่วยเหลือแห่งอเมริกาเหนือ (RESNA)
- <span id="page-33-0"></span>การโทรคมนาคมสำหรับคนหูหนวกและผู้ประสบปัญหาทางการได้ยิน Inc. (TDI)
- โครงการความสามารถในการเข้าใช้งานเว็บ W3C (WAI)

### **สถาบันการศึกษา**

- มหาวิทยาลัยแห่งรัฐแคลิฟอร์เนีย, Northridge, ศูนย์ผู้ทุพพลภาพ (CSUN)
- มหาวิทยาลัยวิสคอนซิน Madison, ศูนย์การติดตาม
- ิ มหาวิทยาลัยมินเนโซตา โปรแกรมการอำนวยความสะดวกด้านคอมพิวเตอร์

### **แหลงข่ อม้ ูลอื ่นๆ เกี ่ยวกับความทุพพลภาพ**

- $\bullet$  โปรแกรมความช่วยเหลือทางเทคนิคของ ADA (กฎหมายผู้ทุพพลภาพชาวอเมริกา)
- ILO Global Business and Disability network
- **EnableMart**
- พ่อรัมความทุพพลภาพแห่งสหภาพยุโรป
- เครือข่ายการอำนวยความสะดวกในการทำงาน
- **Microsoft Enable**

### **ลิงกของ ์ HP**

[เว็บฟอร์มติดต่อของเรา](https://h41268.www4.hp.com/live/index.aspx?qid=11387)

<u>คำแนะนำด้านความสะดวกสบายและความปลอดภัย</u>ของ HP

[ตัวแทนขายภาคร ัฐของ](https://government.hp.com/) HP

#### **การติดต่อฝ่ายสนับสน น ุ**

 $\mathbb{B}$  ทมายเหตุ: บริการให้ความช่วยเหลือจะใช้ภาษาอังกฤษเท่านั้น

- $\bullet$  ลูกค้าที่หูหนวกหรือประสบปัญหาด้านการได้ยินและมีข้อสงสัยเกี่ยวกับการสนับสนุนทางเทคนิค หรือความสามารถในการเข้า ถึงผลิตภัณฑ์ HP:
	- ให้ใช้ TRS/VRS/WebCapTel เพื่อโทร่ไปที่ (877) 656-7058ในวันจันทร์ถึงศุกร์ เวลา 06.00 น. ถึง 21.00 น. ตาม เวลาเมานเทน์
- ลูกค้าที่เป็นผู้ทุพพลภาพในด้านอื่นๆ หรือมีข้อจำกัดด้านอายุและมีข้อสงสัยเกี่ยวกับการสนับสนุนทางเทคนิค หรือความ ่ สามารถในการเข้าใช้งานผลิตภัณฑ์ HP ให้เลือกหนึ่งในตัวเลือกต่อไปนี้:
	- โทร (888) 259-5707 ในวันจันทร์ถึงศุกร์ เวลา 06.00 น. ถึง 21.00 น. ตามเวลาเมาน์เทน
	- กรอกขอม้ ลในู [แบบฟอร์มการติดต่อสําหรับผู้ทุพพลภาพหรือผู้มีข้อจํากัดด้านอายุ](https://h41268.www4.hp.com/live/index.aspx?qid=11387)

### <span id="page-34-0"></span>**8 ขอม ้ ู ลจาเพาะ ํ**

# **ขอม ้ ู ลจาเพาะของเคร ํ ื องสแกน ่**

### **ตาราง 8-1 ขอม้ ูลจาเพาะของเคร ํ ืองสแกน ่**

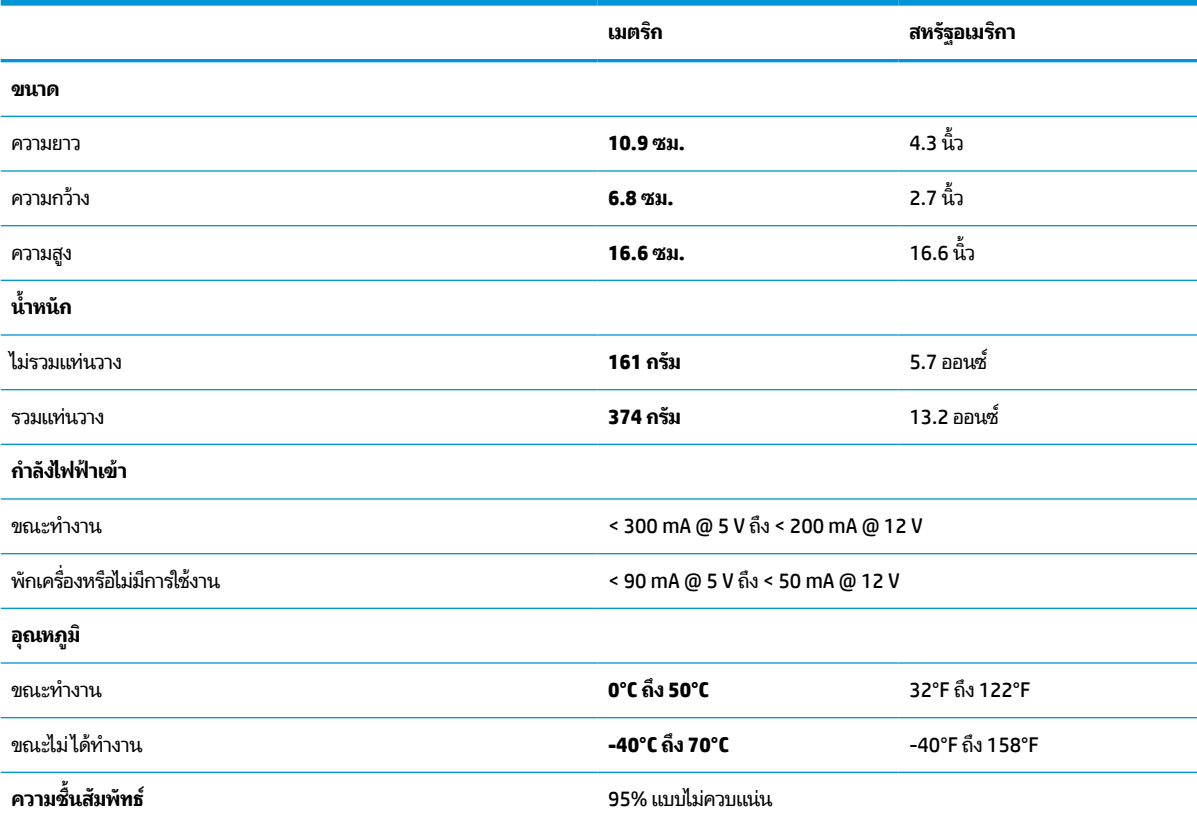

## **ระยะชดั (DOF) (ทั ่วไป)\***

### **ตาราง 8-2 ระยะชดั**

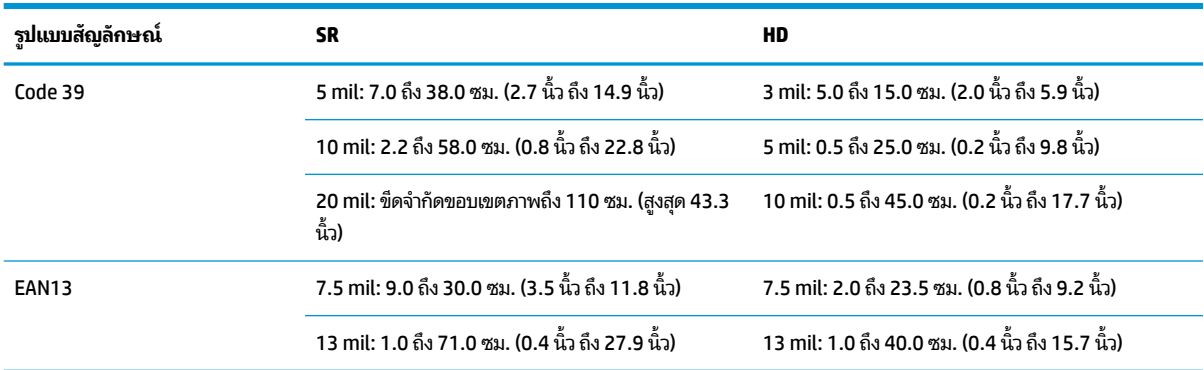

### <span id="page-35-0"></span>**ตาราง 8-2 ระยะชดั (ต่อ)**

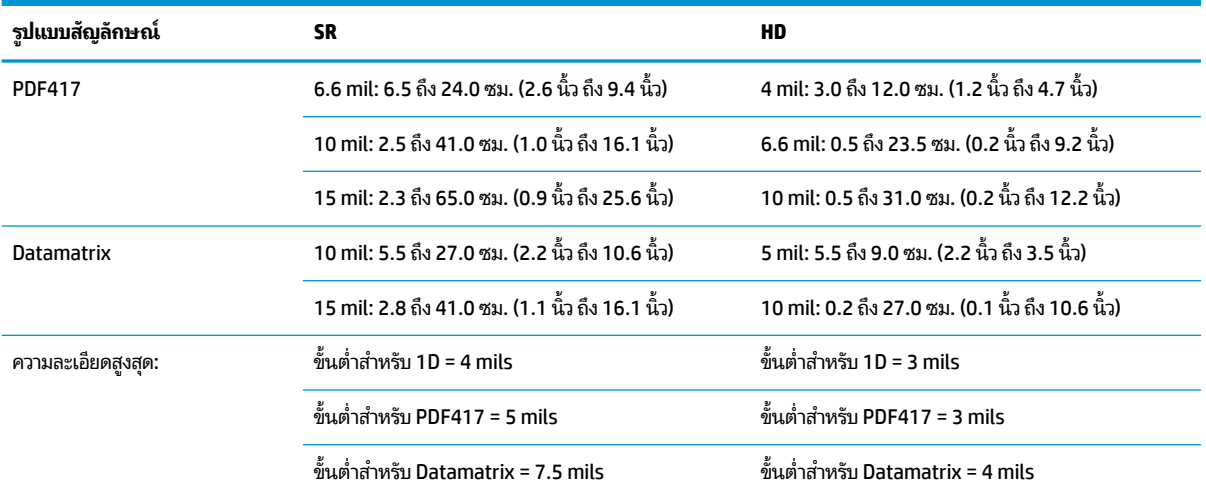

\* ระยะชัด 13 mils ตาม EAN รหัส 1D อิ๋นๆ ทั้งหมดเป็นแบบ Code 39 โดยเป็นฉลากเกรด A ทั้งหมด วัดค่าที่แสงรอบข้างทั่วไป อุณหภูมิ 20°C ความลาดเอียง ของฉลากที ่10°

## **ความสามารถในการถอดรหัส**

#### **ตาราง 8-3 ความสามารถในการถอดรหัส**

#### **ความสามารถในการถอดรหัส**

#### **บาร ์โค้ด 1D**

UPC/EAN/JAN (A, E, 13, 8), UPC/EAN/JAN (รวมถงึ P2 /P5), UPC/EAN/JAN (รวมถงึISBN / Bookland & ISSN), UPC/EAN Coupons, Code 39 (รวม ถึง ASCII แบบเต็ม), Code 39 Trioptic, Code39 CIP (เภสัชกรรมฝรั่งเศส), LOGMARS (Code 39 พร้อมเปิดใช้เลขตรวจสอบมาตรฐาน), Danish PPT, Code 32 (Pharmacode 39 ของอิตาลี), Code 128, Code 128 ISBT, Interleaved 2 of 5, Standard 2 of 5, Interleaved 2 of 5 CIP (HR), Industrial 2 of 5, Discrete 2 of 5, Matrix 2 of 5, รหัสขนส่งสินค้าทางอากาศ IATA 2 of 5, Code 11, Codabar, Codabar (NW7), ABC Codabar, EAN 128, Code 93, MSI, PZN, Plessey, Anker Plessey, GS1 DataBar Omnidirectional, GS1 DataBar Limited, GS1 DataBar Expanded, GS1 DataBar Truncated, DATABAR Expanded Coupon

#### **รหัสแทงแบบซ ่ อน้ 2D**

เครื่องสแกนสามารถถอดรูปแบบสัญลักษณ์ต่อไปนี้โดยใช้กระบวนการแบบหลายเฟรม (เช่น การถอดรหัสแบบหลายเฟรม): Datamatrix, Datamatrix แบบ กลับด้าน คุณสามารถกำหนดค่า Datamatrix สำหรับพารามิเตอร์ต่อไปนี้: ที่วไปหรือกลับด้าน, แบบจัตุรัสหรือสี่เหลี่ยม, Data length (1 - 3600 อักขระ), ่ Maxicode, รหัส QR (QR, Micro QR และ QR แบบหลายรหัส), Aztec, รหัสไปรษณีย - (Australian Post, Japanese Post, KIX Post, Planet Code, ์ Postnet, Royal Mail Code (RM45CC), Intelligent Mail Barcode (IMB), Sweden Post, Portugal Post), LaPoste A/R 39, PDF-417, MacroPDF, Micro PDF417, GS1 Composites (1 - 12), French CIP13ª; GS1 DataBar Stacked; GS1 DataBar Stacked Omnidirectional; GS1 DataBar Expanded Stacked; GSI Databar Composites; Chinese Sensible Code; รหัส 2D แบบกลับด้าน<sup>ูเ</sup>

<sup>a</sup> สามารถจัดการพารามิเตอร์นี้ได้ด้วย ULE

 $^{\rm b}$  SW สามารถใช้ตัวควบคุมการถอดรหัสปกติ/กลับด้าน กับรูปแบบสัญลักษณ์ต่อไปนี้: Datamatrix, QR, Micro QR, Aztec และ Chinese Sensible Code